### Unione dei Comuni del Sarrabus

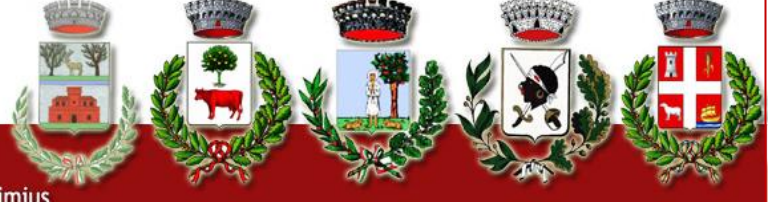

Castiadas - Muravera - San Vito - Villaputzu - Villasimius

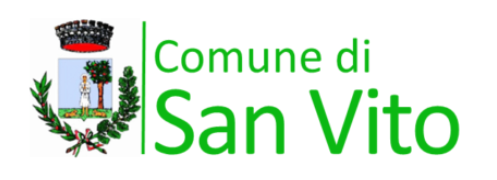

### **Protezione Civile**

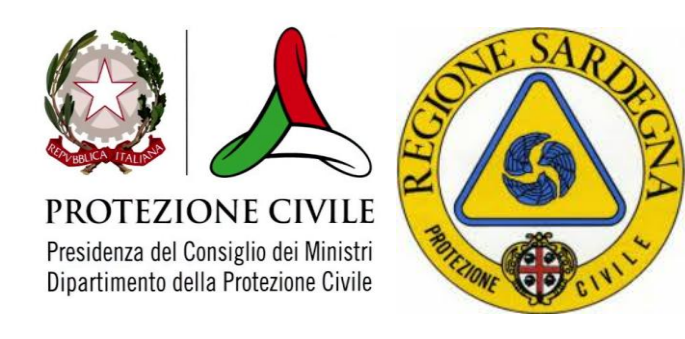

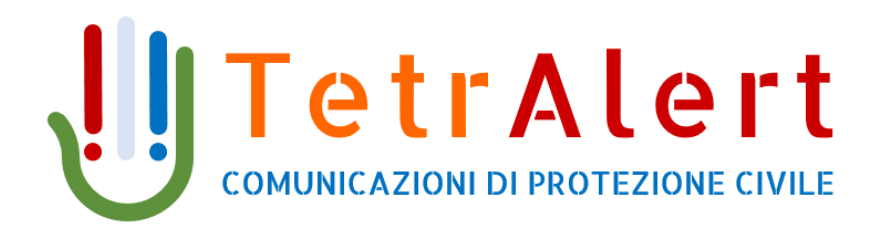

# **GUIDA PER L'UTENTE**

edizione 2020

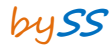

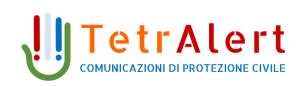

## **1. INTRODUZIONE**

Fuoco, aria, acqua, terra sono i quattro elementi naturali alla base della vita, ma possono costituire anche una minaccia importante per l'incolumità delle persone e delle cose.

Il *Servizio Protezione Civile dell'Unione dei Comuni del Sarrabus* ed ogni Comune che ne fa parte, utilizzano la nuova piattaforma *TetrAlert* grazie alla quale ogni cittadino può essere aggiornato in tempo reale attraverso SMS, chiamate telefoniche automatizzate, e tramite avvisi sonori con sirene.

Questo manuale ha lo scopo di presentare l'interfaccia del sistema TetrAlert al fine di consentire agli Utenti una agevole registrazione al servizio.

## **2. PORTALE DI AUTOREGISTRAZIONE UTENTI**

Tramite il portale web dedicato ai cittadini è possibile registrarsi per ricevere le diverse tipologie di comunicazioni da parte del Comune.

Il portale web è raggiungibile al seguente indirizzo

**http://unionecomunisarrabus.tetralert.it/** 

in alternativa è possibile aprire la pagina web dal sito del Comune di San Vito al seguente indirizzo **www.comune.sanvito.ca.it** e scorrere verso la parte bassa della pagina e cliccare sul simbolo di TetrAlert, come indicato nella figura successiva

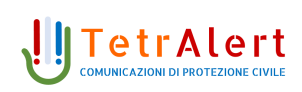

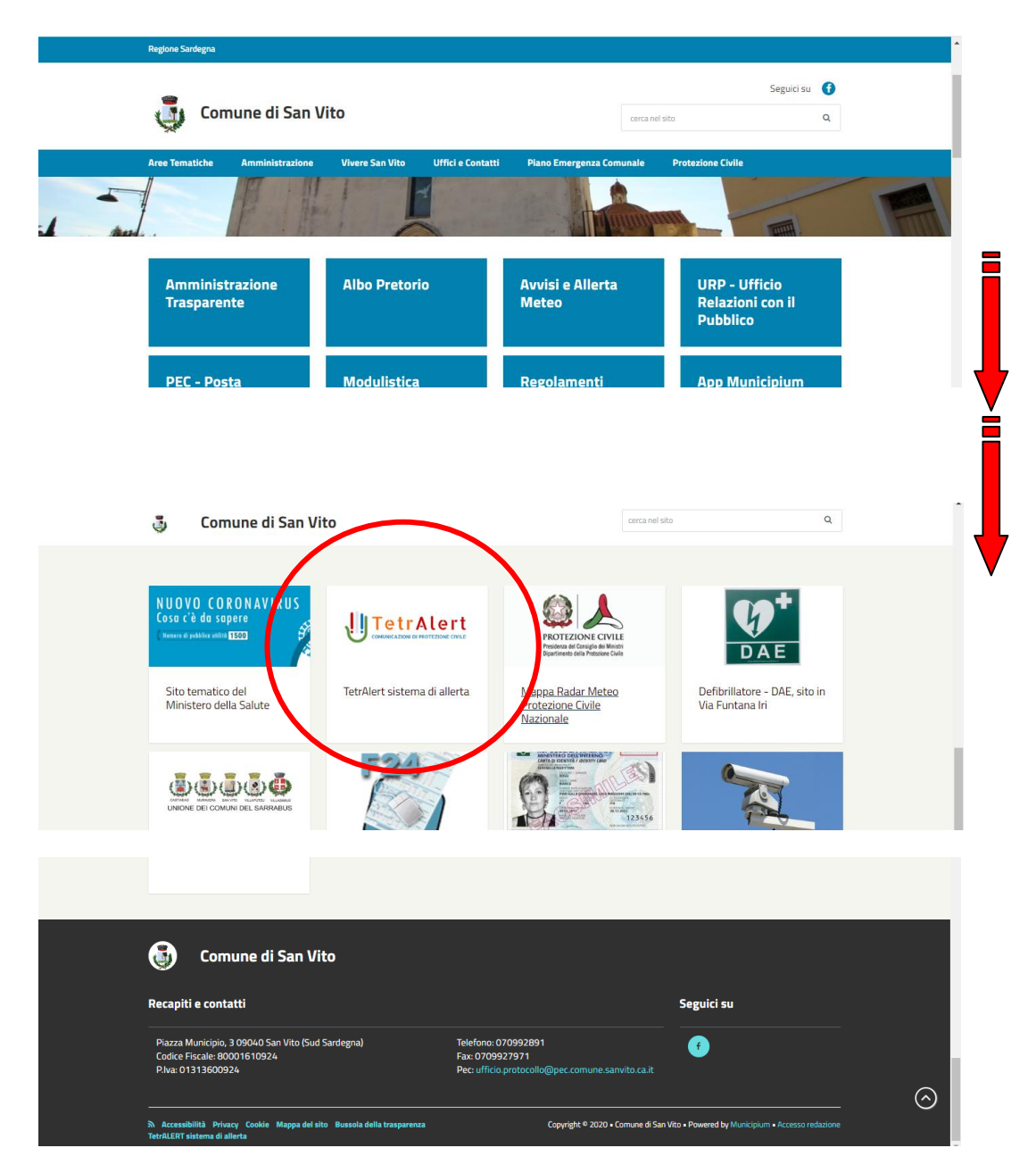

a questo punto i cittadini verranno reindirizzati alla pagina interna dove troveranno alcune indicazioni sul servizio e il link al portale web di registrazione.

Il link è integrato nel simbolo II TetrAlert presente nella **COMUNICAZIONI DI PROTEZIONE CIVILE** pagina.

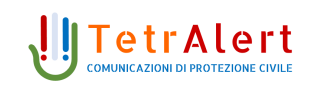

Tramite il portale web dedicato ai cittadini sarà possibile registrarsi per ricevere le diverse tipologie di comunicazioni da parte del comune. Nella seguente figura è mostrata l'interfaccia web visualizzata dal cittadino al primo accesso.

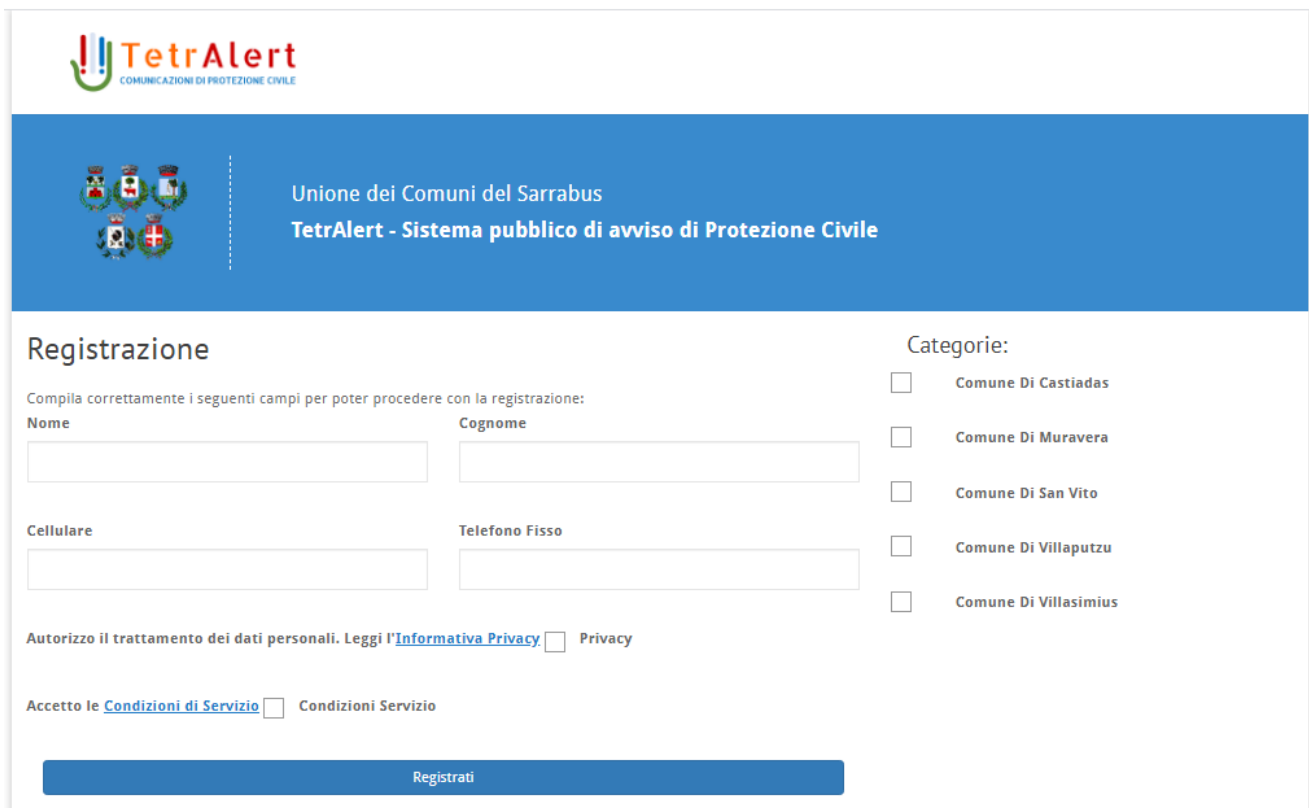

Il cittadino dovrà inserire i propri dati anagrafici, Nome, Cognome, cellulare e/o telefono fisso e scegliere per quale ambito territoriale (Comune) ricevere gli avvisi mettendo la spunta sulla categoria mostrata sulla destra della schermata, è possibile anche una scelta multipla sino a tutti i comuni indicati. Una volta inseriti i dati e le spunte sulle opzioni disponibili, occorre cliccare sul pulsante "Registrati".

#### **IMPORTANTE: ricordarsi di spuntare le due voci:**

- **Privacy**
- **Condizioni Servizio**

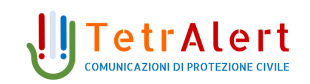

Il sistema invierà un SMS con un codice di verifica che **dovrà essere** inserito sulla pagina visualizzata automaticamente.

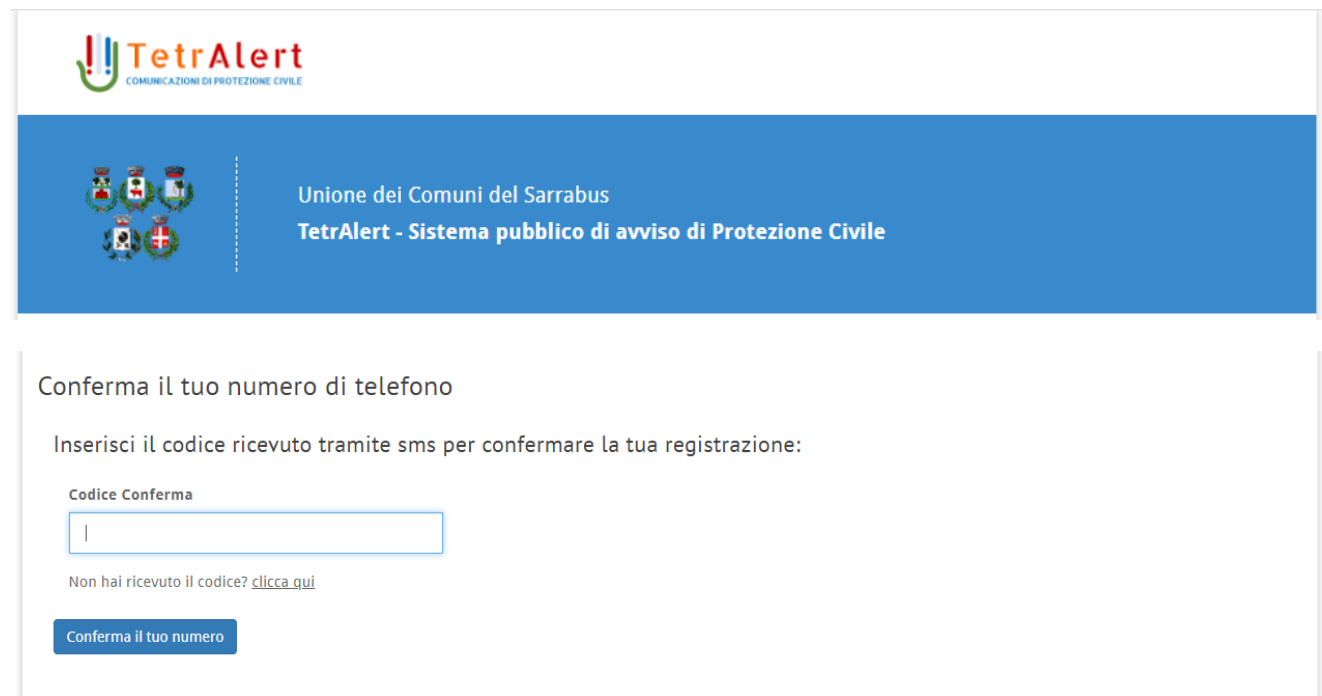

Una volta inserito il codice di conferma ricevuto e cliccato sul pulsante "conferma il tuo numero", la registrazione sarà completata ed il contatto sarà abilitato alla ricezione delle allerte e comunicazioni.

In assenza della conferma dell'identità dell'utente questo rimarrà in rubrica in stato di non verificato e non sarà inviata alcuna comunicazione al recapito.

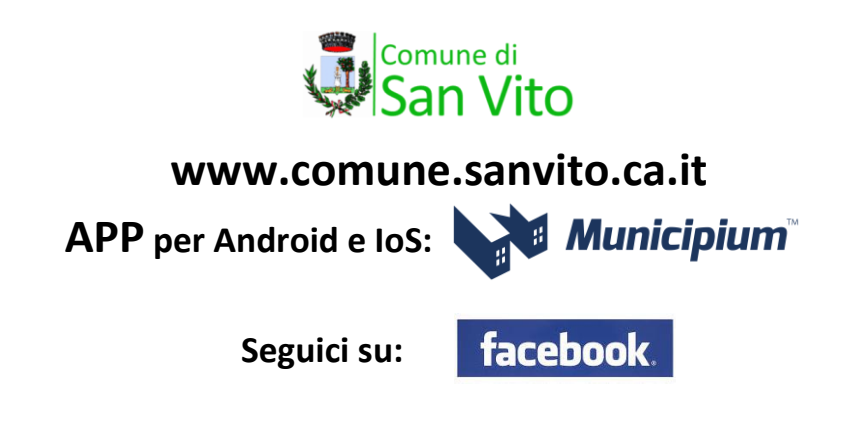